# Lab Request Form *Contributor Instructions*

Indiana State Police Laboratory

Summer 2023

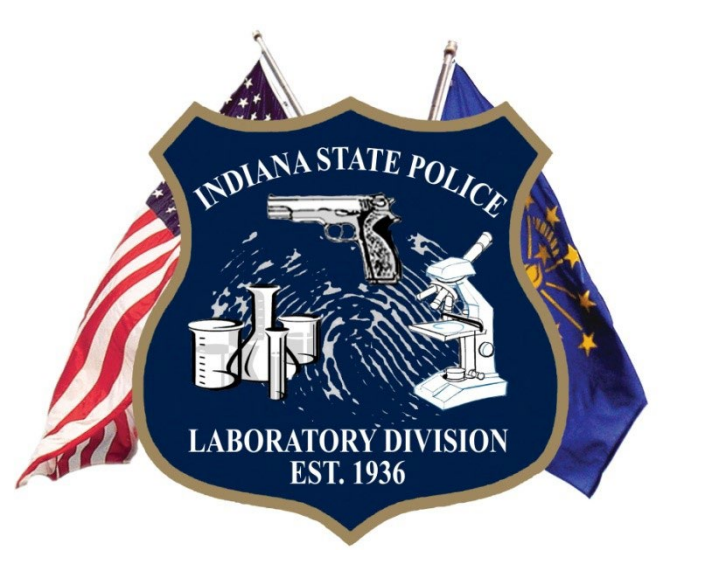

### Summer 2023 Update

- Digital Forensics Unit integrated into the request form
- Combined DNA/Latent Print information box added
- DNA Section
	- Combined missing persons and unidentified human remains sections
- Drug Section
	- Added Court Cause Number box
	- Removed suspected heroin section
- Firearms Section
	- Moved NIBIN/IBIS to its own section with agreement statement and type of evidence checkboxes.
- Microanalysis
	- Removed Vehicle Lamp examinations

## Lab Request

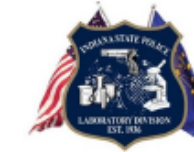

Page 1 of 1

INDIANA STATE POLICE<br>REQUEST FOR LABORATORY EXAMINATION State Form 38930 (R4/2-16) v2023

Lab Case #

Docun Digital

Agency Case #

This form will expire 07/01/2024. For an updated version, go to www.in.gov/isp/labs

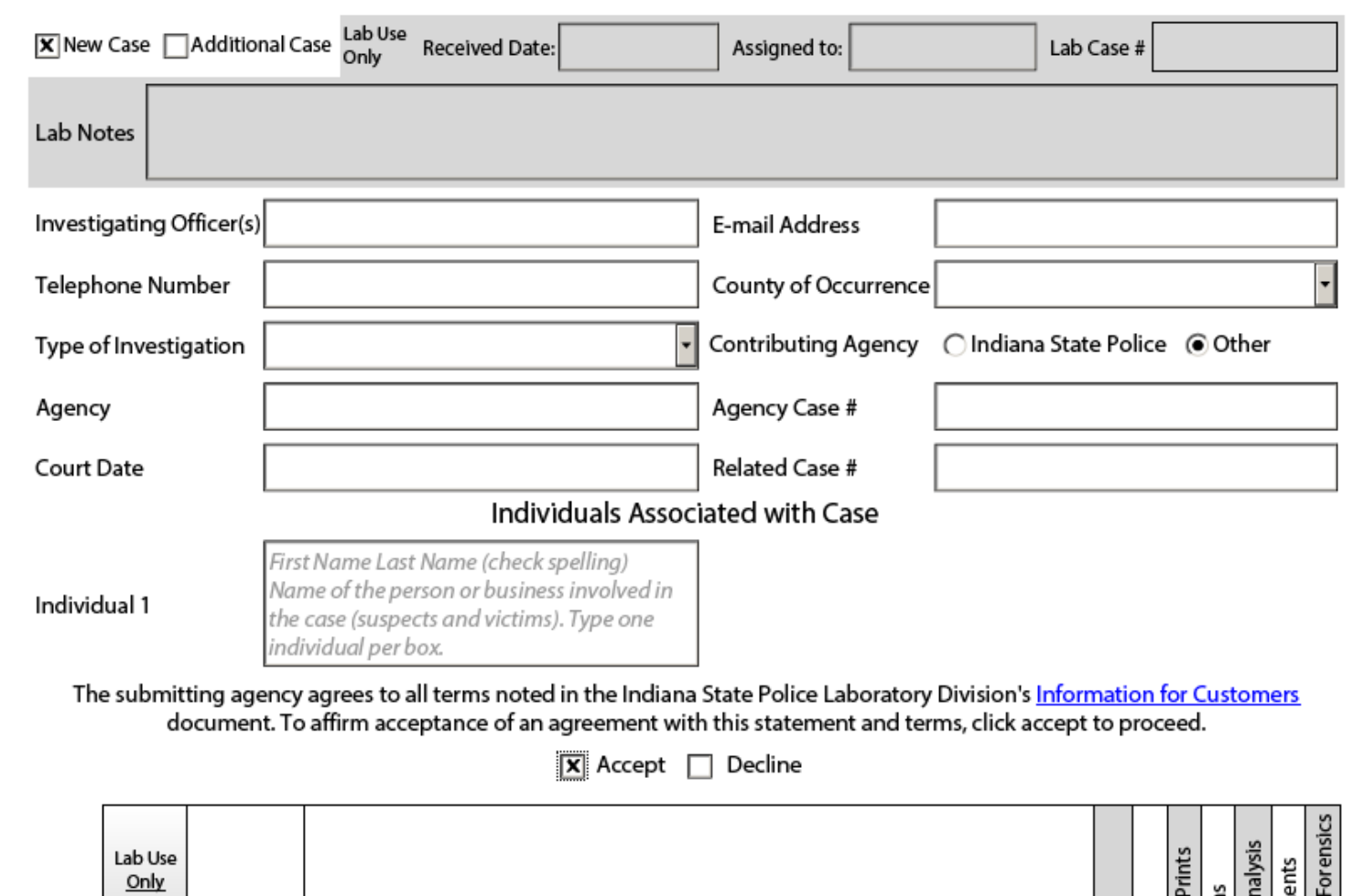

Drug<br>DNA<br>Litearm<br>Eirearm Microa Agency Lab Item

Item No. Description of Item(s) Submitted No. Sealed  $+$   $-$ 

#### Lab Request Details

- Grayed areas lab use only
- Rollover fields for further clarification
- Spell check available
- Space for up to ten individuals each appears separately
- Accept the lab's policies
- Select exam(s) per item

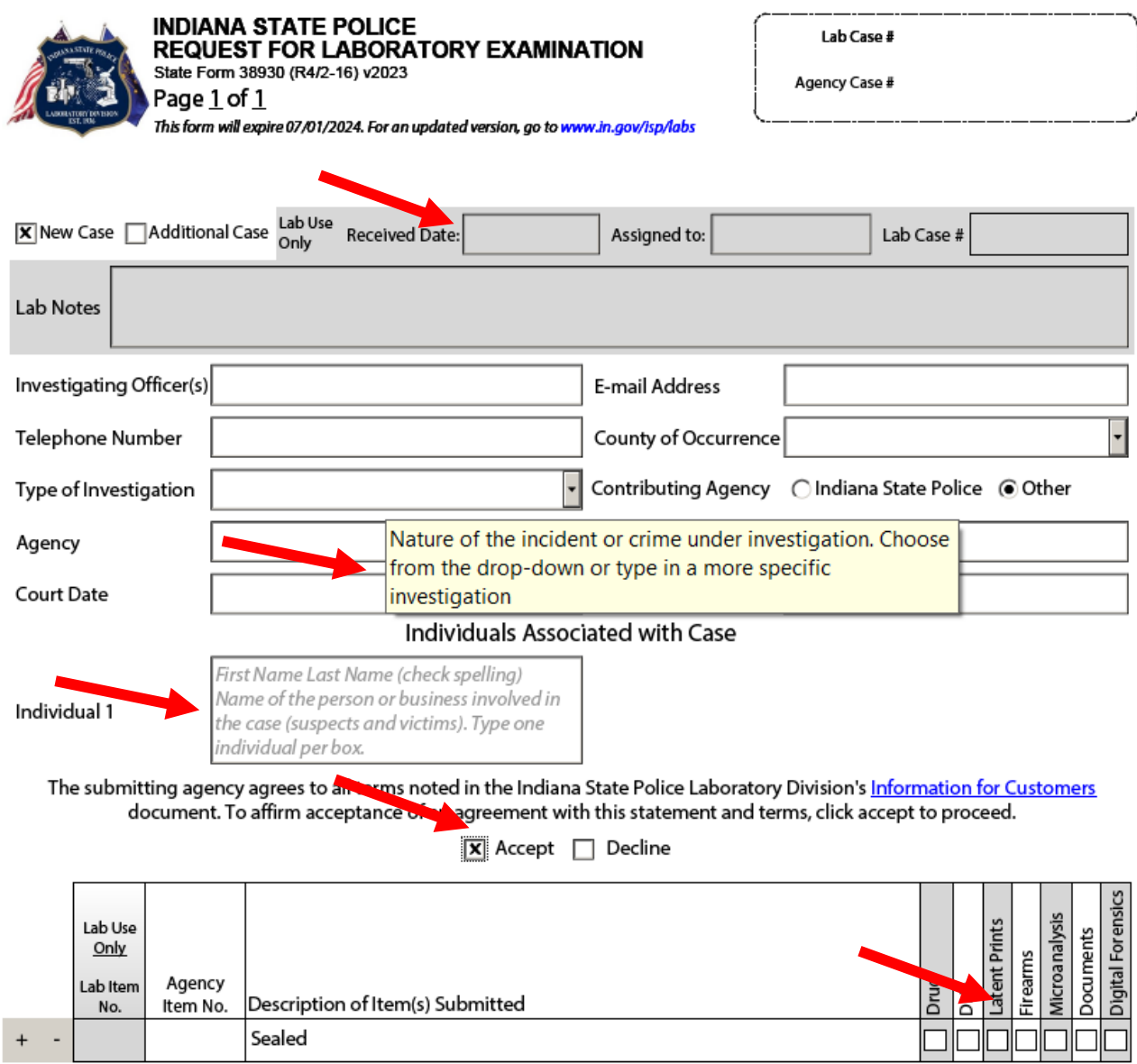

Þ

-li

#### Lab Request Details

- Expiration Date
	- Form will expire annually
	- Once expired you will not be able to make changes
	- New forms will be available on the laboratory website

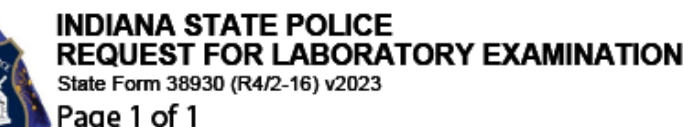

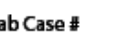

Agency Case #

This form will expire 07/01/2024. For an updated version, go to www.in.gov/isp/labs

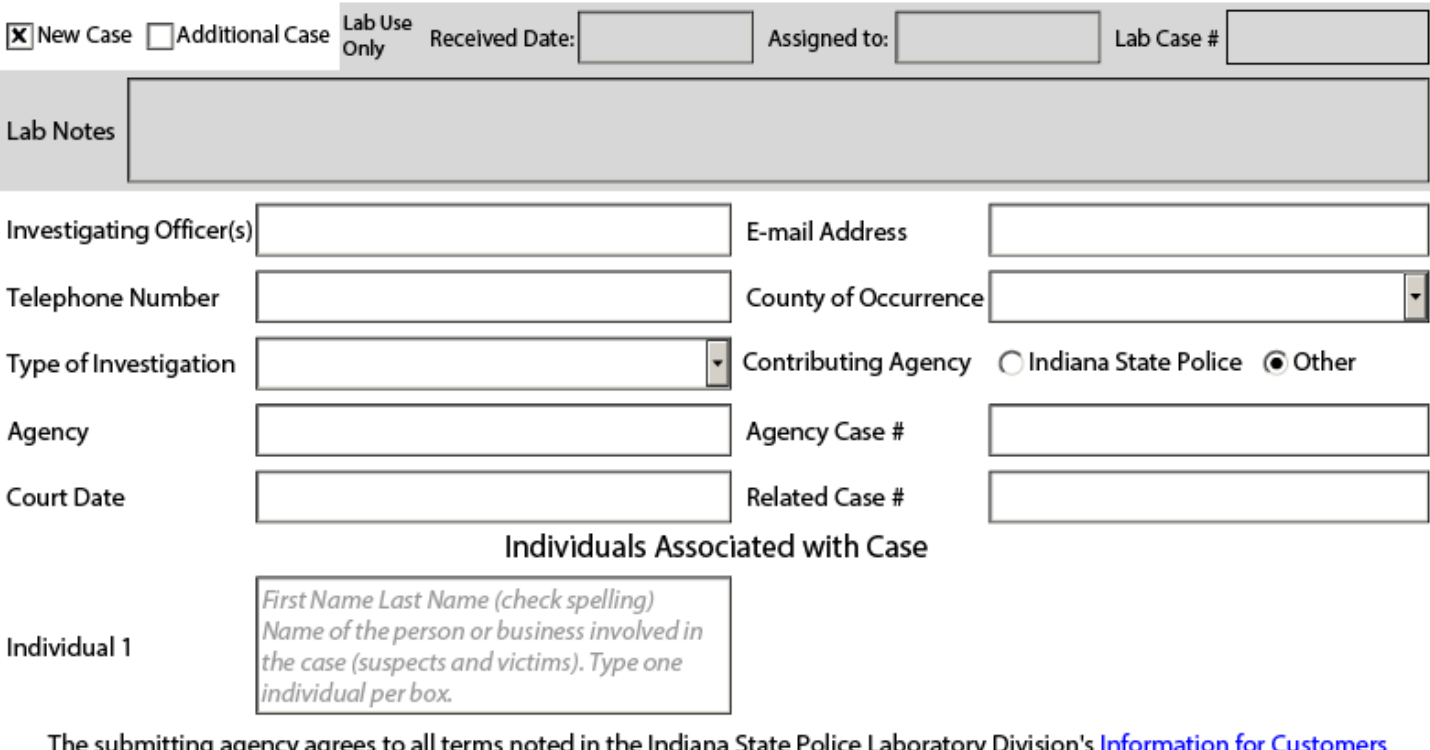

document. To affirm acceptance of an agreement with this statement and terms, click accept to proceed.

 $|\overline{\mathbf{x}}|$  Accept  $\Box$  Decline

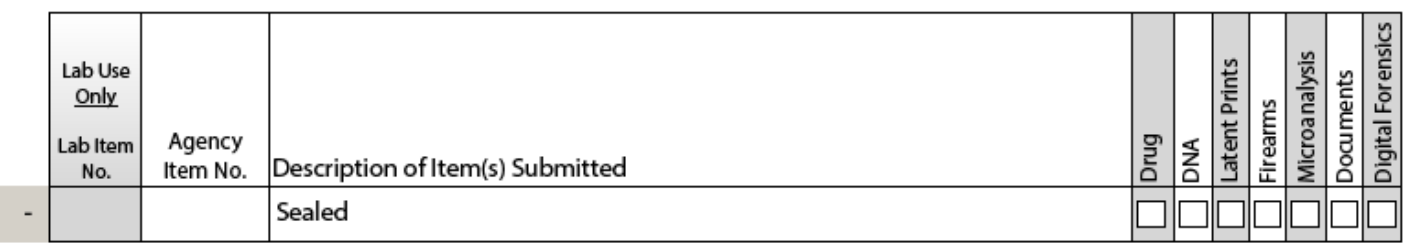

#### Lab Request Details

- When an exam is selected, the associated Print button will appear at the top of the page
- Forms must be Emailed to the laboratory
	- If sending multiple forms, you may save the form and email them at the same time
	- For single forms, simply select the 'Email Form' button
- Multiple exams on an item will highlight the item in yellow

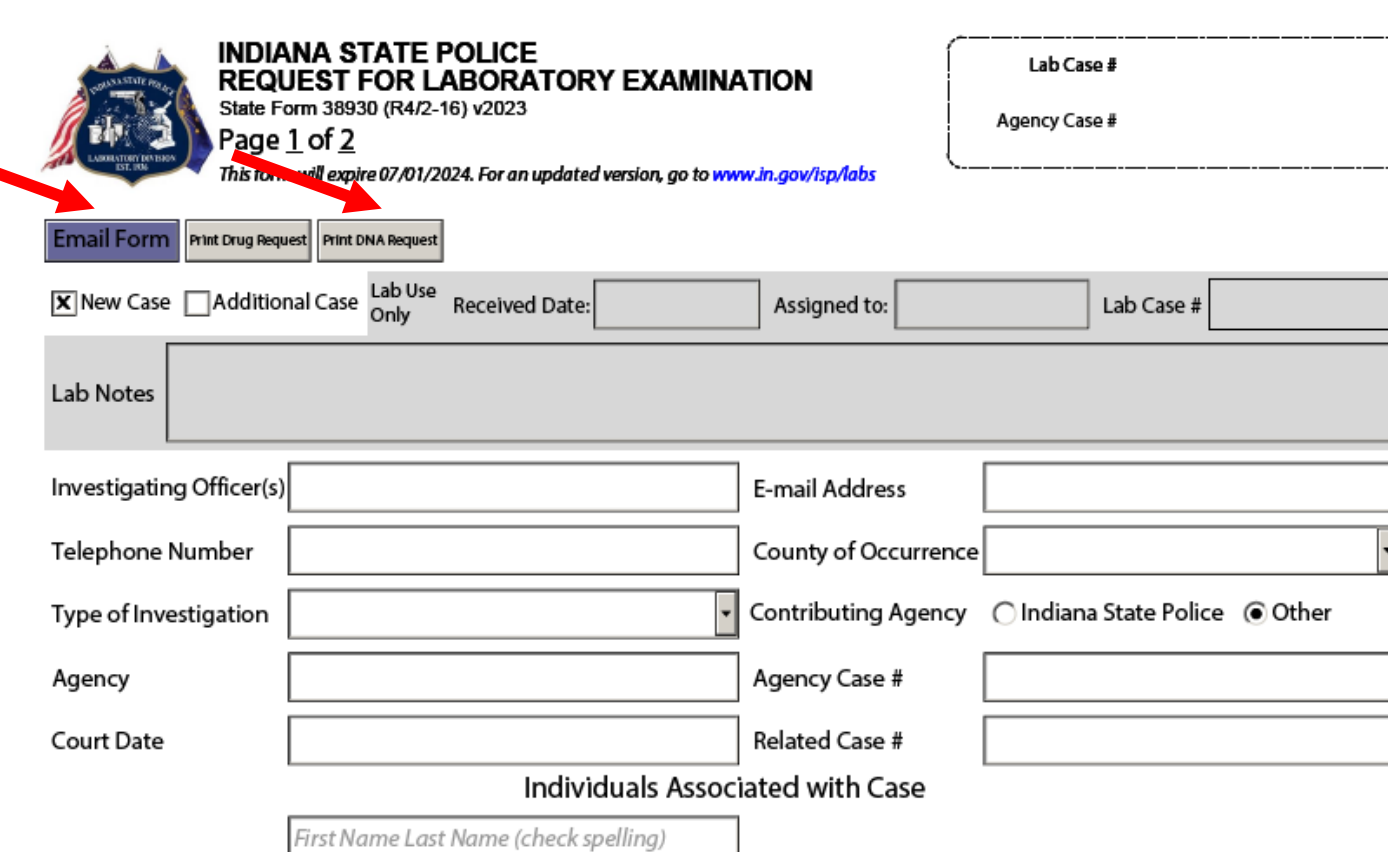

Name of the person or business involved in the case (suspects and victims). Type one individual per box.

Individual 1

The submitting agency agrees to all terms noted in the Indiana State Police Laboratory Division's Information for Customers document. To affirm acceptance of an agreement with this statement and terms, click accept to proceed.

 $|\mathbf{\overline{x}}|$  Accept  $\Box$  Decline

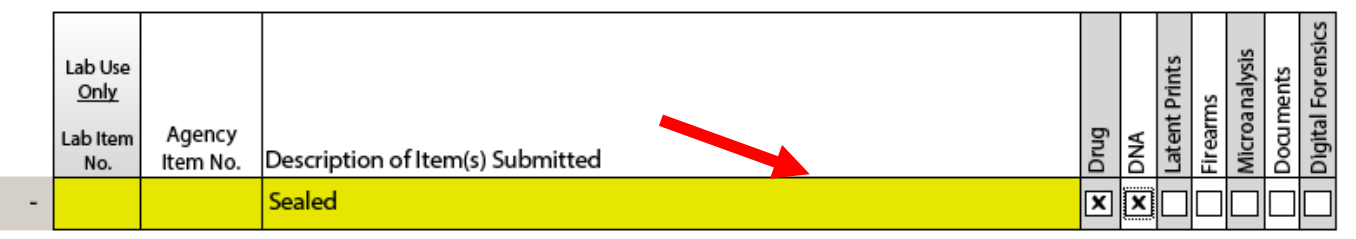

## Required Fields

- Investigating Officer
- E-mail address
- Telephone #
- County of **Occurrence**
- Type of Investigation
- Agency
- Agency Case #

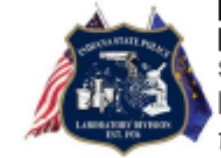

**INDIANA STATE POLICE** REQUEST FOR LABORATORY EXAMINATION State Form 38930 (R4/2-16) v2023 Page 1 of 1 This form will expire 07/01/2024. For an updated version, go to www.in.gov/isp/labs

Lab Case #

Agency Case #

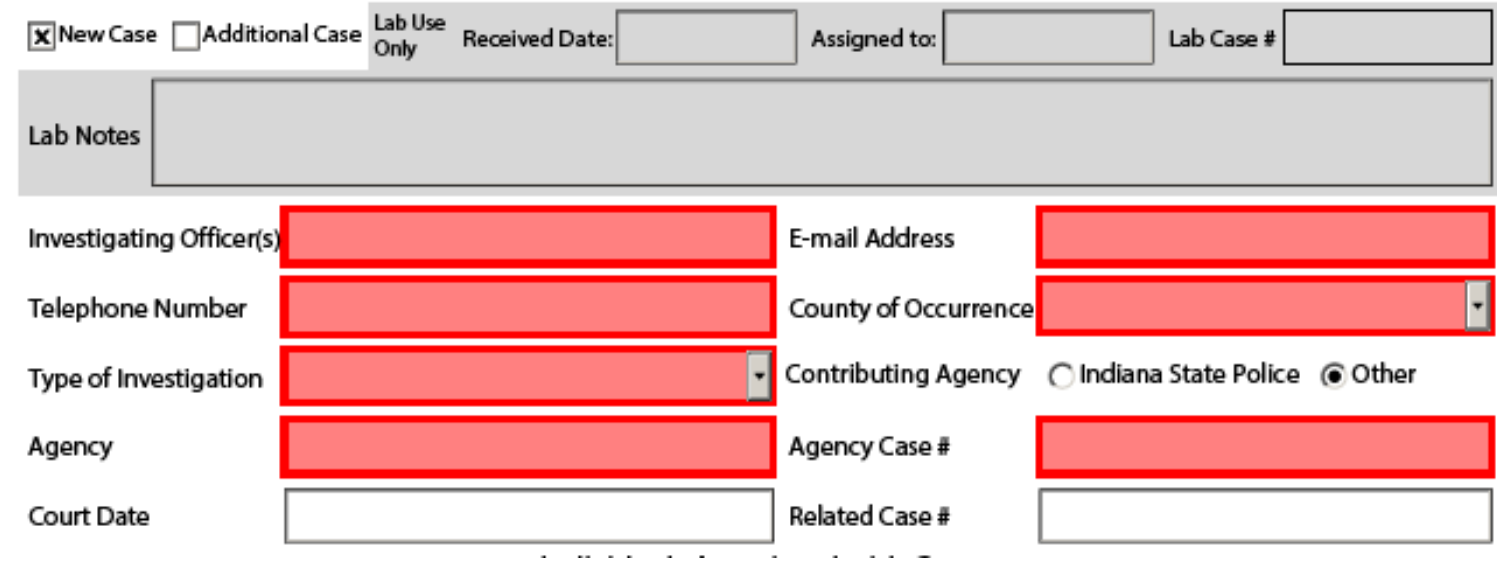

#### Drug Exams

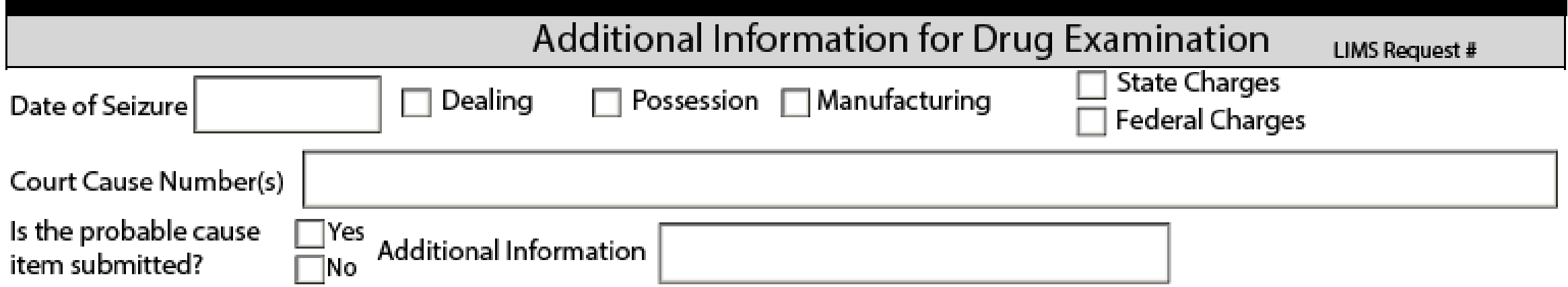

- Required Fields:
	- Date of Seizure
	- Type of Charge (Dealing/Poss/Manuf)
- Individuals listed at the top of the form will appear in this section
	- Indicate which items are associated with each individual
	- Indicate if an individual is a juvenile

#### Drug Exams – Multiple Seizure Dates

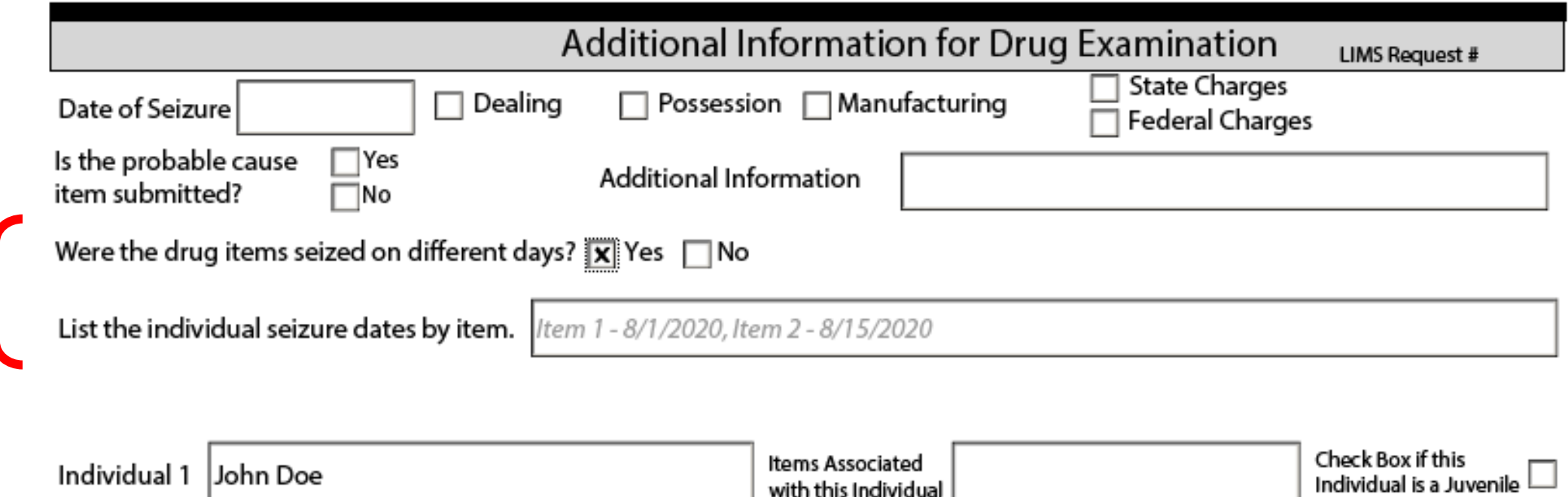

- Additional questions when multiple items are submitted for drug analysis
- When items are seized on different days, provide the specific seizure date for each item

### Drug Exams – Multiple Items

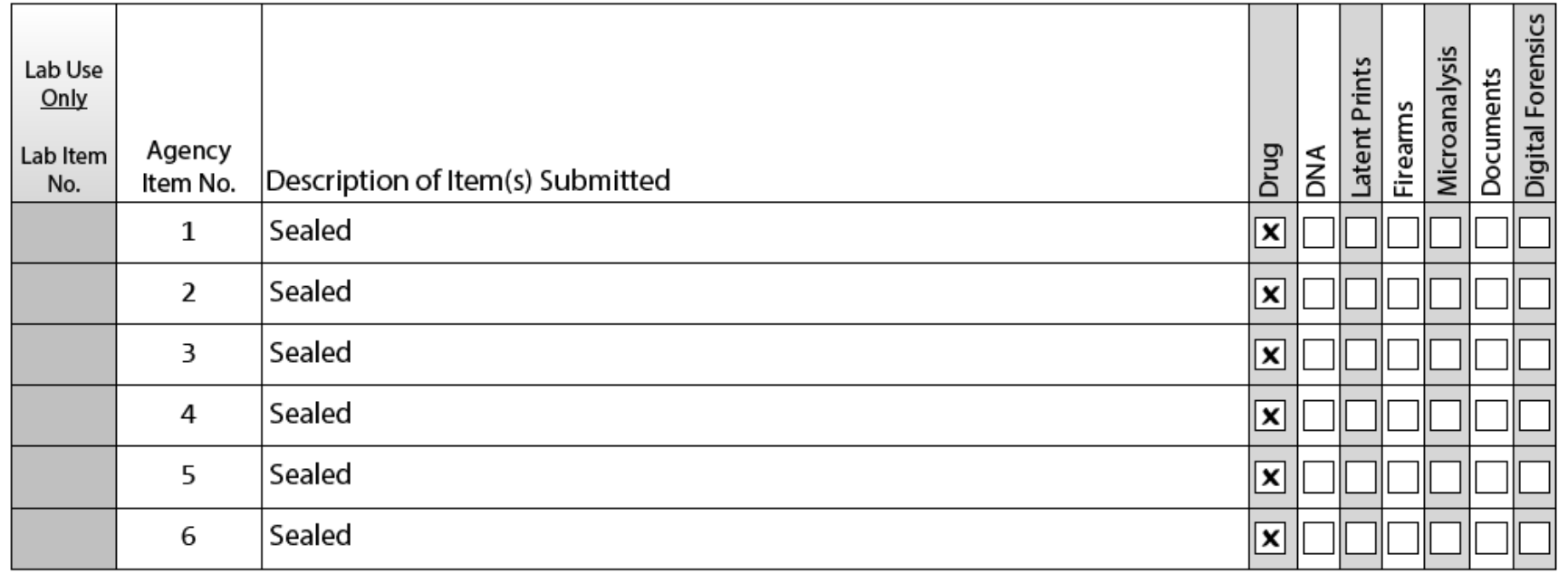

Depending on the requests you have chosen above, further information is required below.

#### **STOP!**

More than 5 items have been selected for Drug Analysis. Please contact the laboratory for approval before submitting the request.

- When more than five items have been selected for Drug Analysis, a warning box appears
- Contributors must receive pre-approval from the laboratory before submitting more than 5 drug items

## Latent Print Exams

- Required Fields:
	- Authorizing Individu if giving permission defer
- Individuals listed at t top of the form will appear in this section
	- Provide as much information about each as possible
- Preserving items –<br>provide specifics wh selected

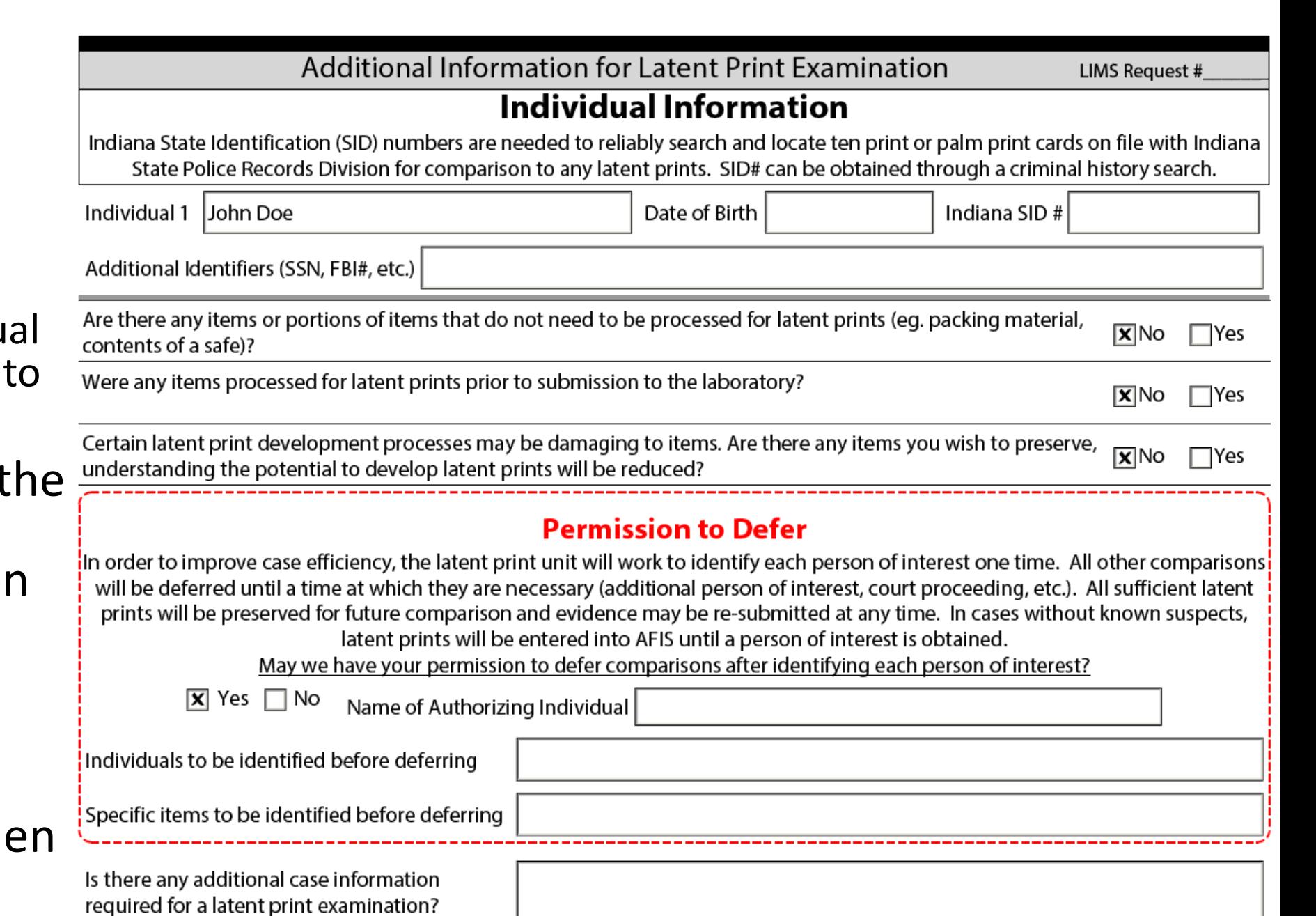

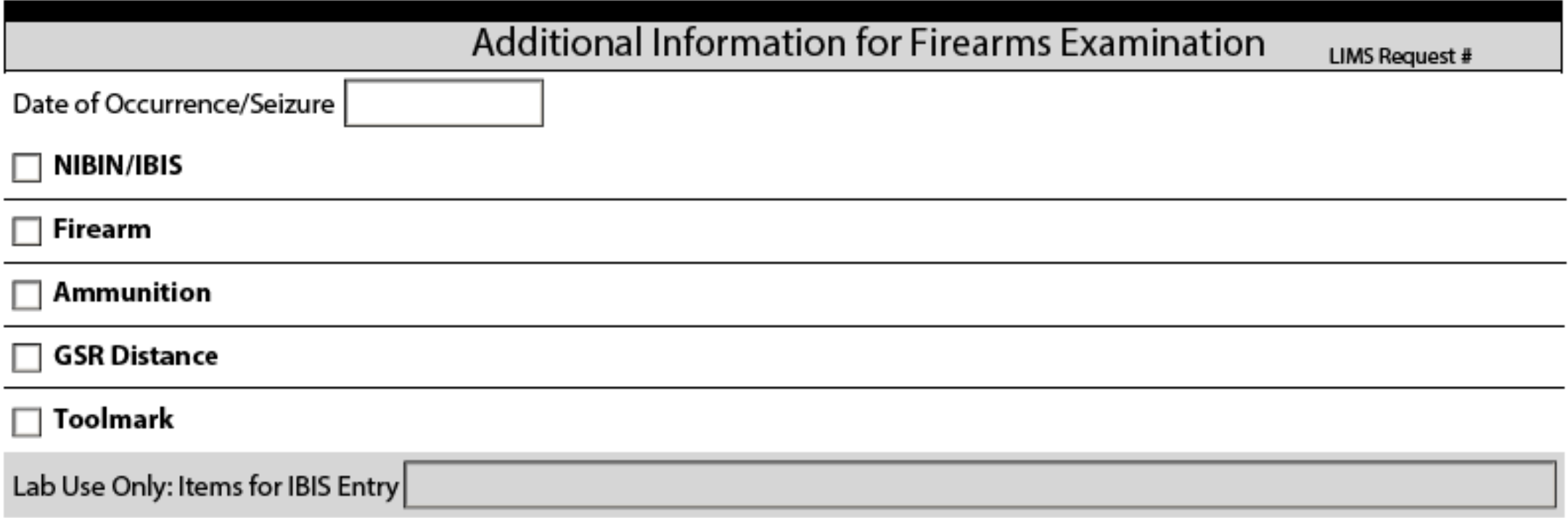

- Required Fields
	- Date of Occurrence/Seizure
- Requests divided by evidence type
	- Select the appropriate box based on the evidence being submitted

- NIBIN/IBIS Entry
	- **Firearm(s):** a firearm will be test fired and entered into the system if applicable (pistols or small caliber rifles only)
	- **Test Fires:** a representative sample of fired cartridge cases will be entered
	- **IBIS Lead Confirmation**: provide the lead paperwork

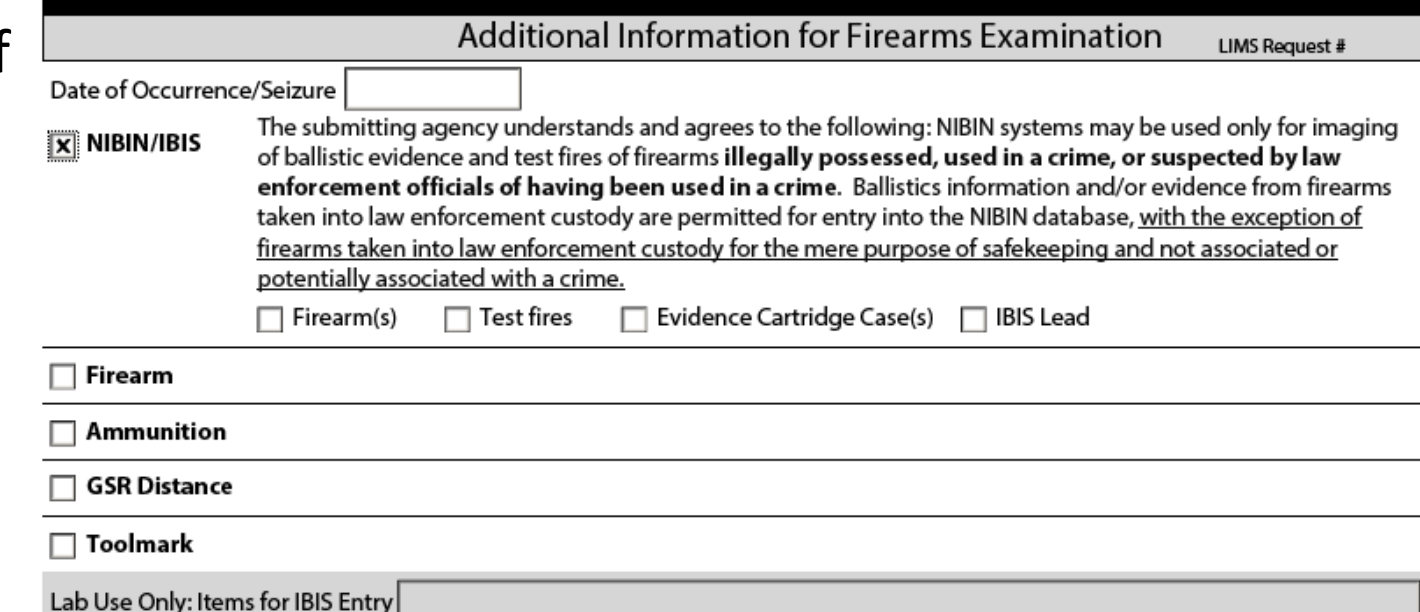

- Firearm submissions
	- **Safety Function/Accidental Discharge**:

firearm safeties and malfunctions will be tested

• **Officer Involved**:

indicate officer weapons in the item descriptions

#### • **Comparison:**

Test fires will be compared to submitted ammunition

• **Serial Number Restoration**: Missing or obliterated serial numbers will be restored

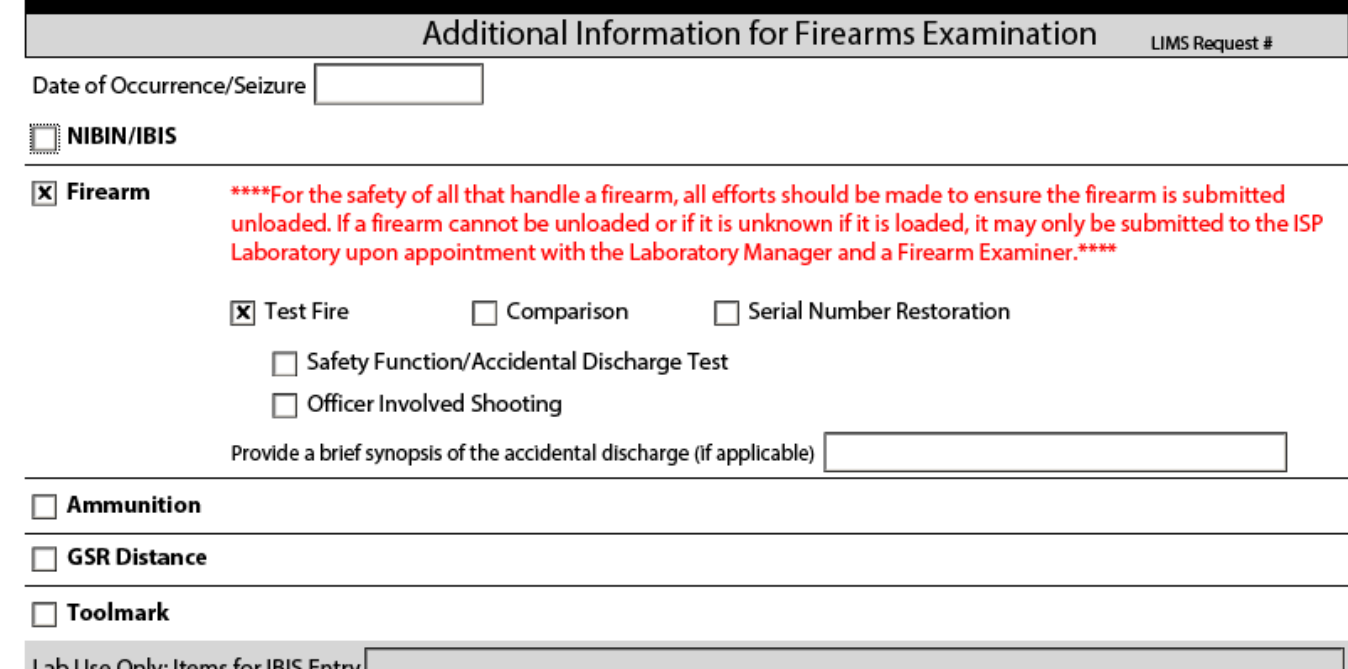

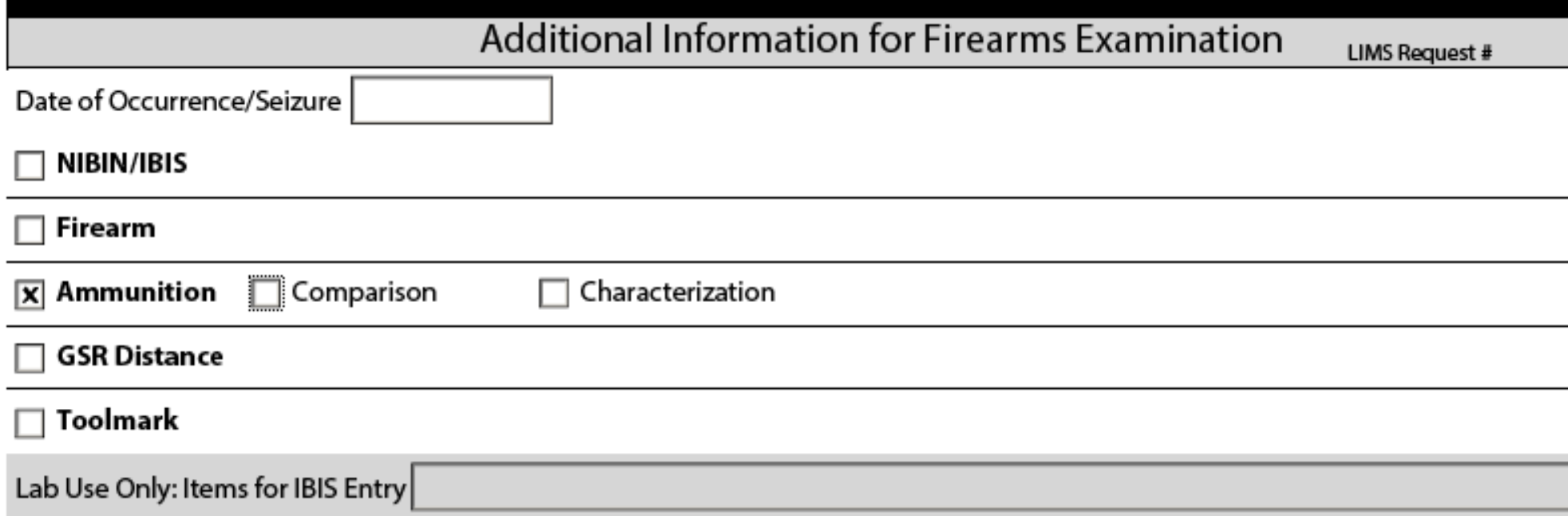

- Ammunition submissions (fired components)
	- **Comparison:** fired components will be compared to each other and/or to a submitted firearm
		- **IBIS Lead Confirmation:** provide the lead paperwork
	- **Characterization:** determines specific ammunition component details (caliber, manufacture, possible make/model of firearm that fired the components)

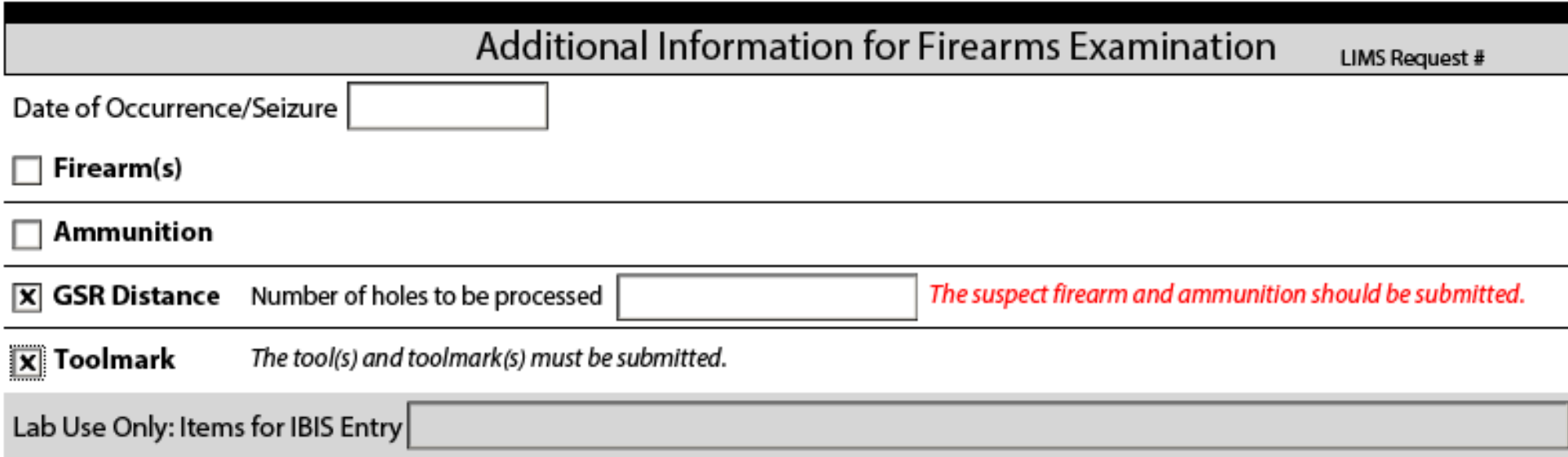

#### • GSR Distance Determinations

- Indicate the number of holes to be processed
- Suspect firearm and like ammunition should be submitted contact the laboratory before submission if they are not available
- Toolmark
	- The suspect tool and toolmarks (either object or dark Mikrosil cast) must be submitted

# Microanalysis (Trace) Exams

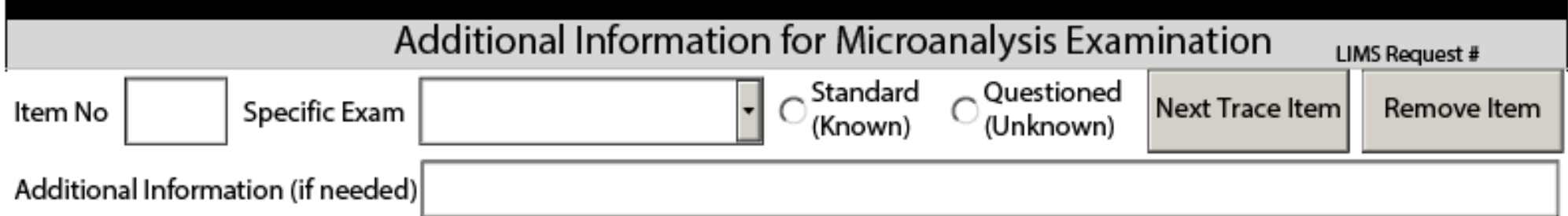

- No additional required fields
- One item per line
- Box for critical additional information available
- Fire Debris additional boxes appear

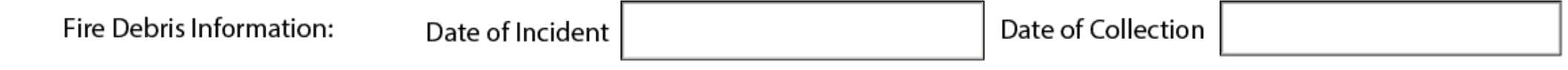

## Questioned Document Exams

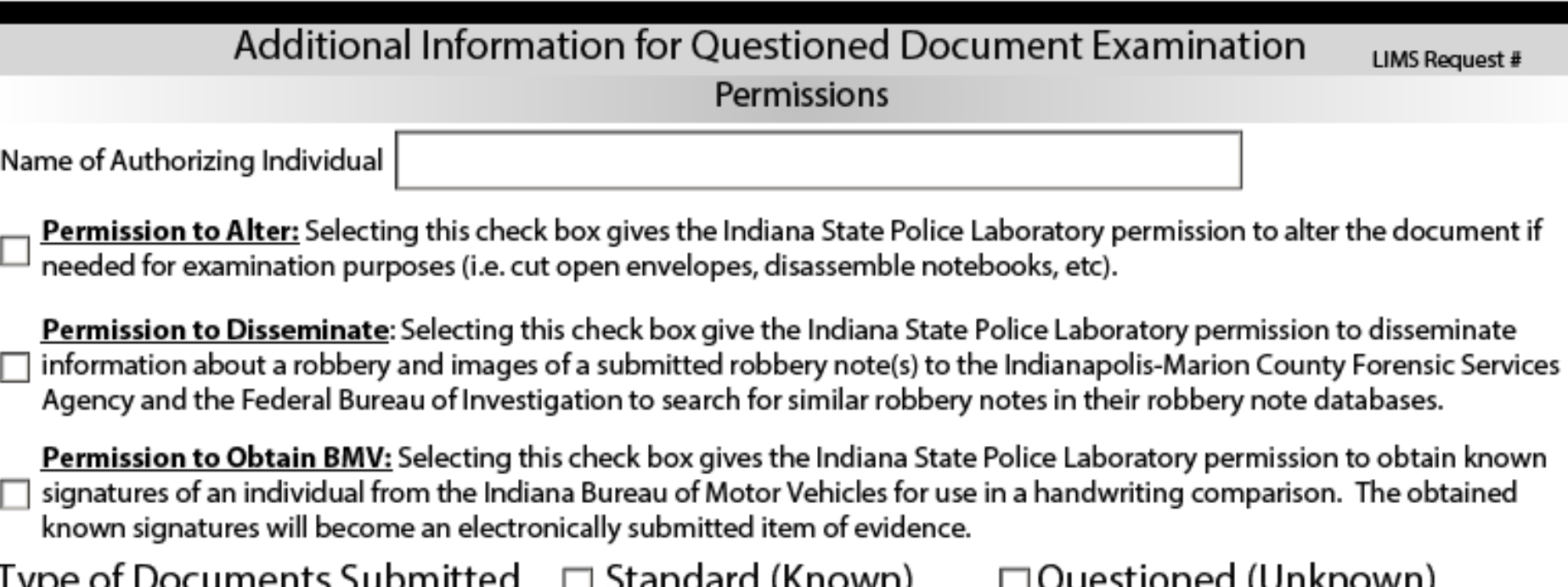

- No additional required fields
- All required permissions are explained at the beginning
- Different questions based on selection of 'Standard' or 'Questioned'

#### Questioned Document Exams

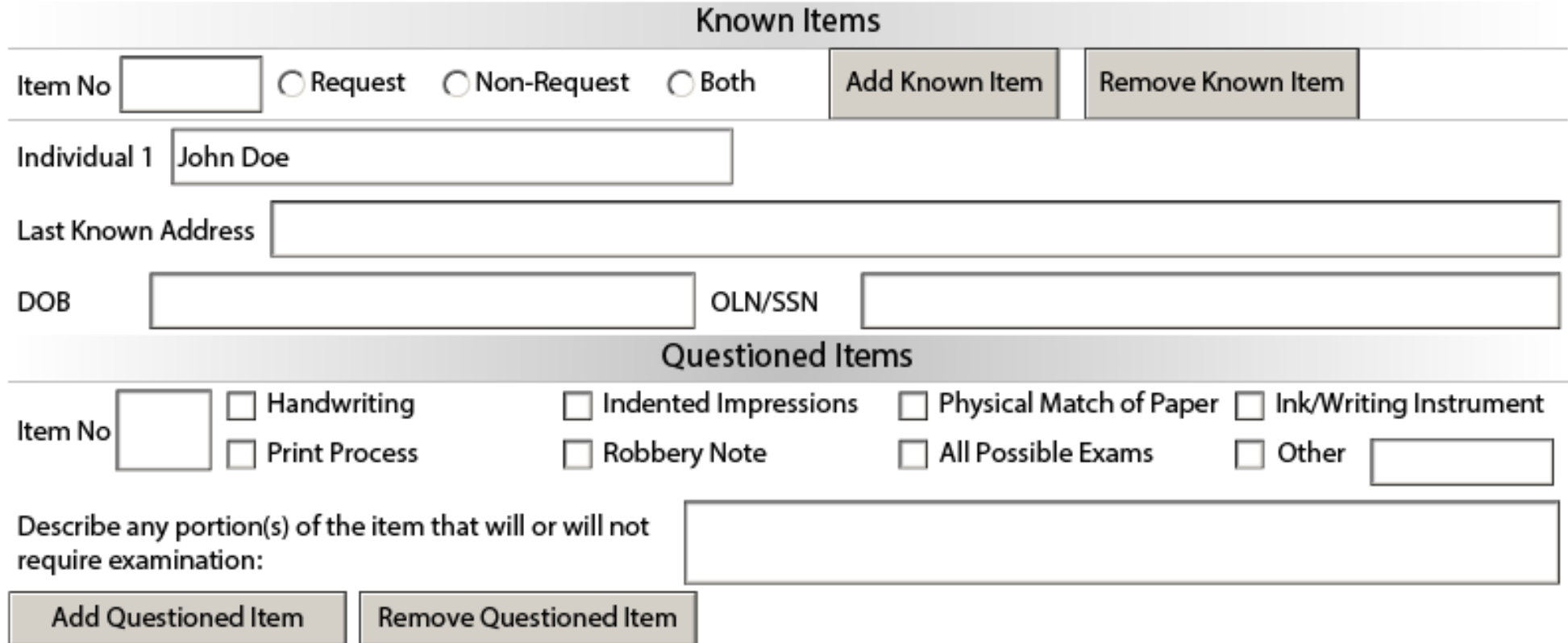

- List one item per line
- Individuals listed at the top of the form will appear in this section

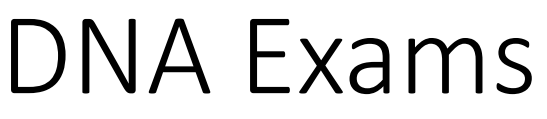

- Required Fields
	- Name of individual authorizing permission to consume (if applicable)
	- Type of Investigation

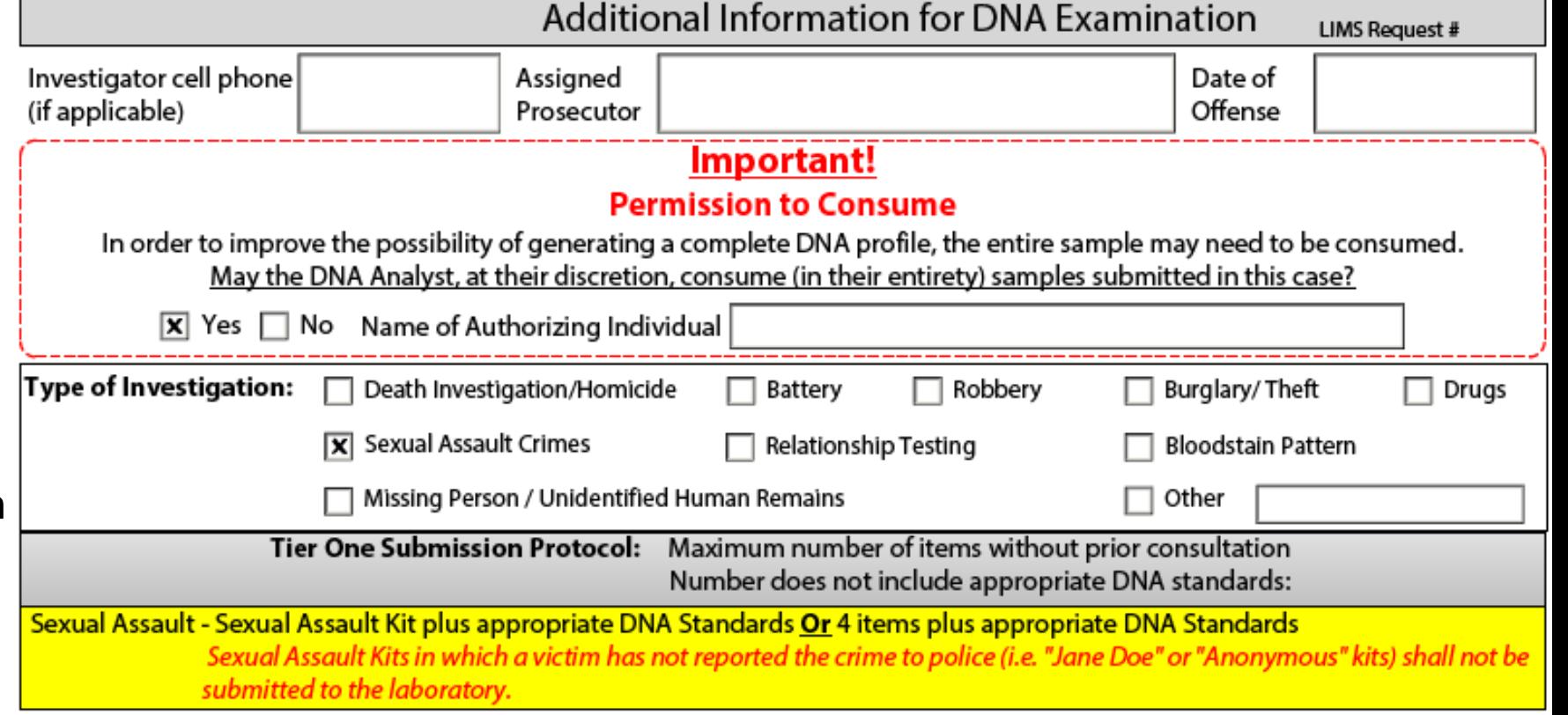

- Each investigation type prompts additional questions
- Tier policy indicated once the type of investigation is chosen
- Individuals listed at the top of the form will appear in this section
	- Once the type of individual is selected (suspect, victim), additional information may be required

#### DNA Exams

- All DNA exams have this box at the bottom of the section
- Make sure to complete the Case Summary for ALL DNA requests
- Provide the Sexual Assault Kit tracking number and PIN for all submitted kits

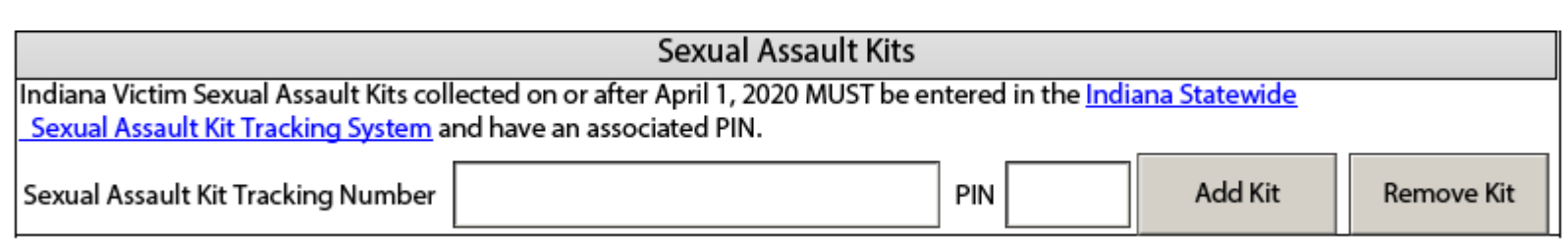

• How is each item of evidence being submitted connected to the crime?

- How was the item identified as evidence (canine tracked, witness description, suspect pursued, etc)?
- Do the items belong to the victim(s) or could someone have touched the items (obtain elimination standards if necessary)?
- . Where were the items found (a specific location, inside home/building, at point of entry, not near public areas, etc.)

Case Summary:

### Digital Forensic Exams

#### Additional Information for Digital Forensic Examination LIMS Request #

#### **Search Warrant or Consent is Required**

There is proper legal authority (i.e. search warrant, consent to search, abandoned, exigency, probation terms, etc.) to search the contents of the submitted device(s). (Please advise if there are any restrictions defined by the warrant or consent.) Be sure to submit a copy of the arrest report or brief summary case report with your request. Failure to submit these documents may result in a delay in processing.

No legal authority will result in no examination by the ISP Digital Forensic Unit.

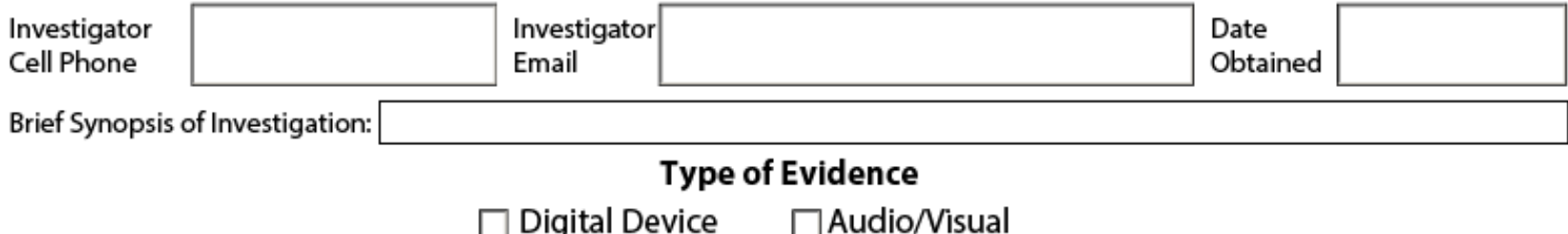

- Choose Digital Device or Audio/Visual
- Add a line for each item submitted
- Answer corresponding questions

#### Evidence Submission Protocol

- All Lab Requests must be Emailed to the appropriate Laboratory
	- If sending multiple forms, you may save the form and email them at the same time
		- Most email systems limit this to four or five attachments. Confirm with the lab to make sure all of your lab requests were received prior to your appointment.
	- For single forms, simply select the 'Email Form' button
- Evidence Specialists will check the completeness of the request(s) and correspond via email and/or phone to make changes
	- All changes will be made electronically

#### Evidence Submission Protocol

- Once verified, the Evidence Specialist will add the appropriate laboratory case information to the form electronically
	- Lab case number, Lab item number, etc
- When bringing evidence to the counter, the Evidence Specialist will have the printed lab request(s)
	- The physical request will be used to verify the evidence received

### Issues with Opening the Form

- Save the form to your desktop
- Right click on the file
- Select 'Open With' then 'Choose another App'
- In the popup box, check the box marked 'Always use this app to open .pdf files', then click on Adobe Reader

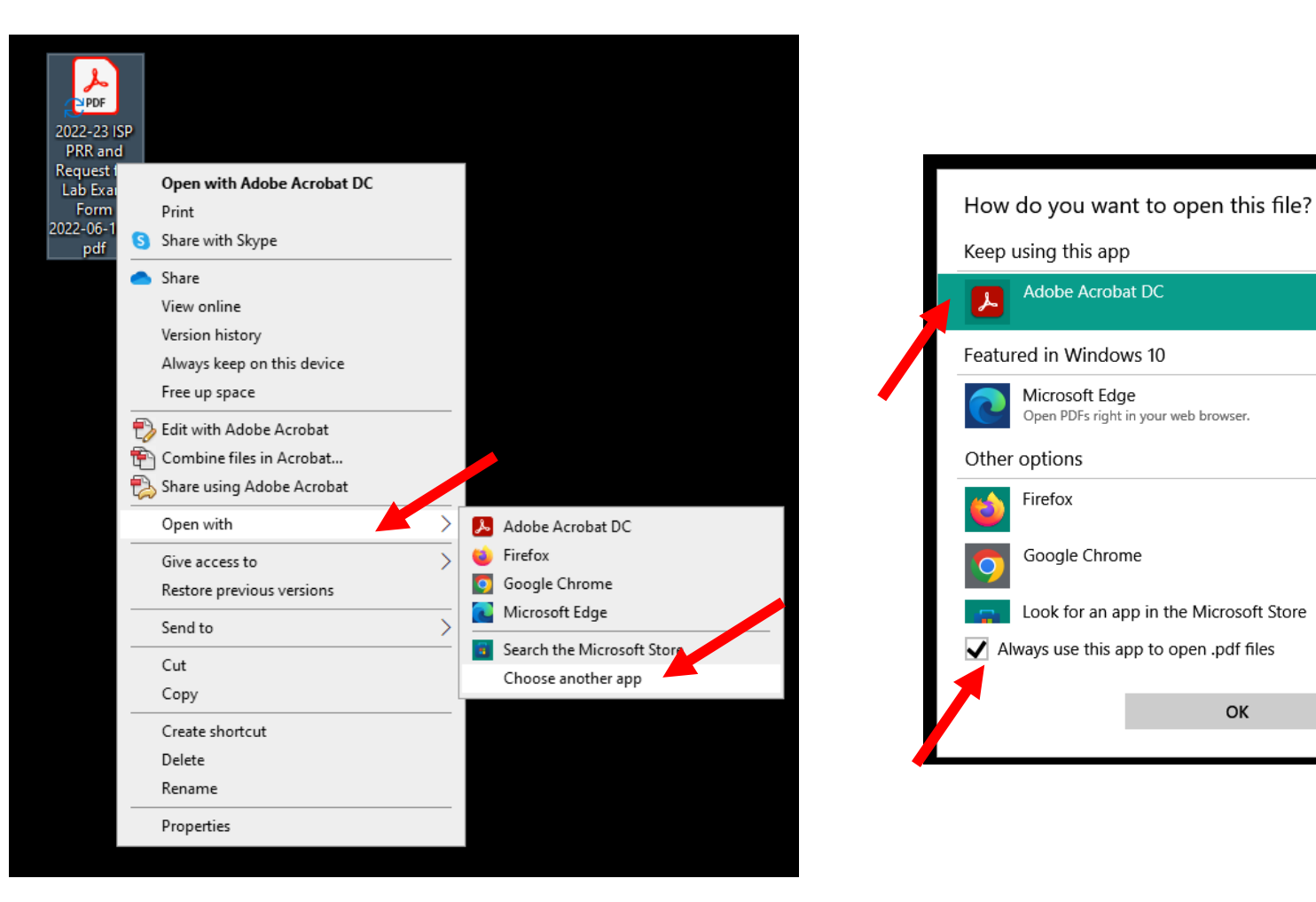

# Submissions Made Easier

- Fresh copies are always better
	- Reusing a copy that has several different types of requests at different times can cause problems or glitches
- Save basic information on a personalized form
	- Input standard information (name, email, phone number, county, agency)
	- Click 'File', 'Save As' and save the file with a unique name
		- (ie Lab Request for John Doe)
	- Close the file
	- Open the folder where the file was saved
	- Right click the file
	- Click Properties
	- On the 'General Tab', click the box that says 'Read-only'
	- Click 'Ok'
	- The file can now be used for any request and will prompt a unique file name when saving (can use case numbers in the name)

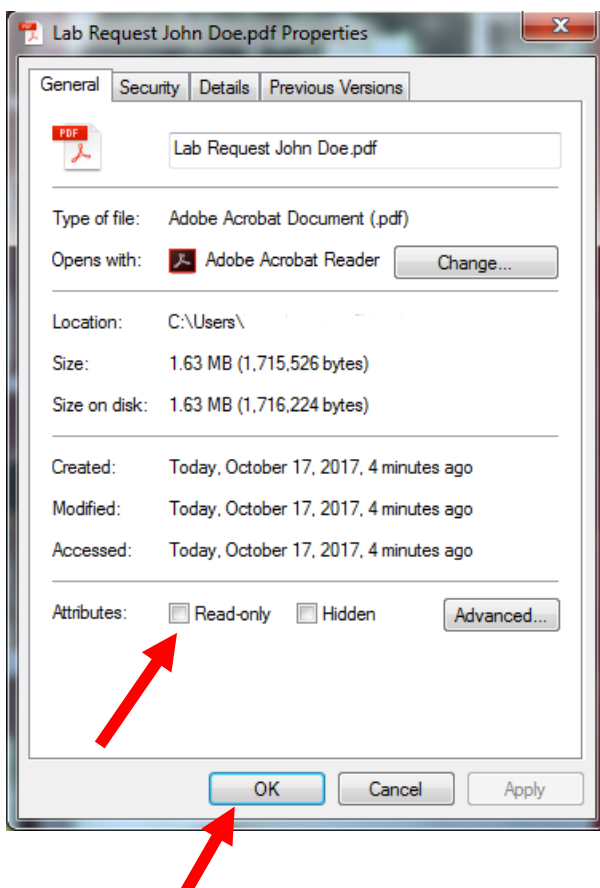

#### Contact Information

- Form Case Submission Emails
	- Indianapolis Lab: **[IRLEvidence@isp.in.gov](mailto:IRLEvidence@isp.in.gov)**
	- Evansville Lab: [ERLEvidence@isp.in.gov](mailto:ERLEvidence@isp.in.gov)
	- Fort Wayne Lab: **[FWRLEvidence@isp.in.gov](mailto:FWRLEvidence@isp.in.gov)**
	- Lowell Lab: [LRLEvidence@isp.in.gov](mailto:LRLEvidence@isp.in.gov)

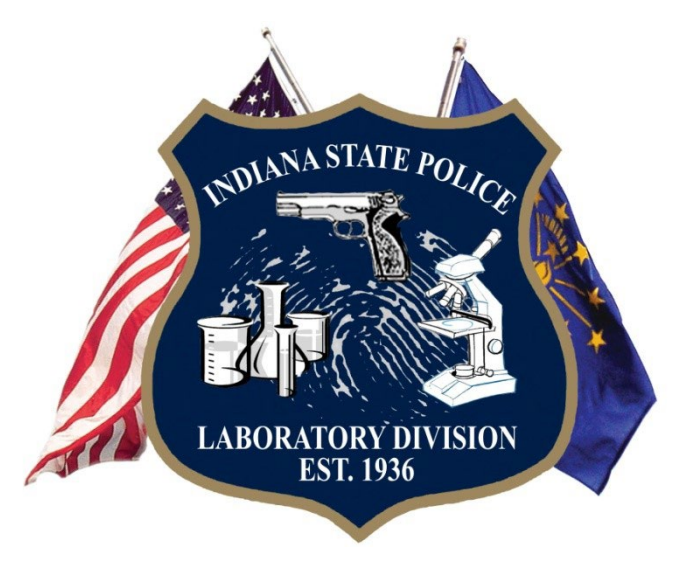